# **Весы счѐтные МК\_С21**

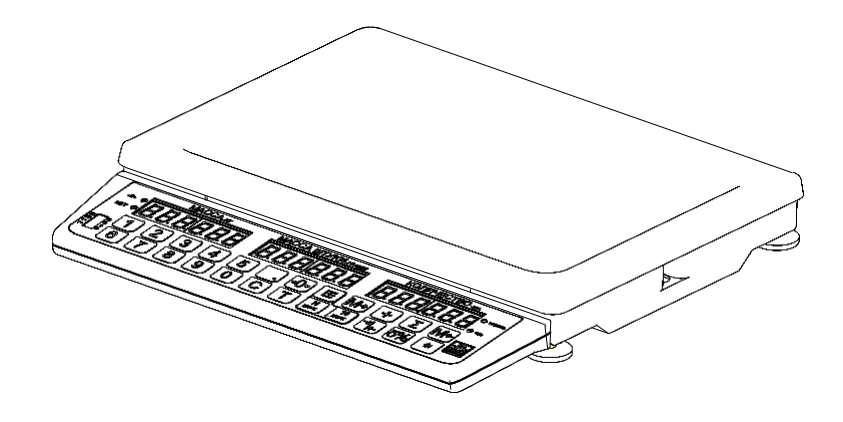

**РУКОВОДСТВО ПО ЭКСПЛУАТАЦИИ Редакция 9.2 2016**

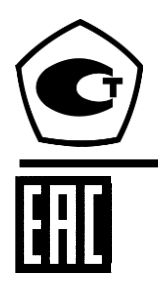

## **Наши рекомендации - в ваших интересах!**

- Перед установкой весов обратите внимание на сохранность пломбы поверителя;
- **Перед началом работы с весами следует вывинтить транспортировочный винт**-**упор (см. раздел «Подготовка весов к работе»);**
- Весы необходимо устанавливать на устойчивом основании, не подверженном вибрациям;
- Не рекомендуется использование сетевых адаптеров и аккумуляторов, отличающихся от поставляемых с весами т.к. это может привести к выходу весов из строя;
- Грузоприемная платформа весов и взвешиваемый товар не должны касаться посторонних предметов;
- Не допускайте ударов по весам (не бросайте груз на весы);
- Весы отъюстированы на географическую широту 54°, если нет специальной пометки в паспорте;
- После транспортирования и хранения при отрицательных температурах перед распаковкой весы должны быть выдержаны при нормальной температуре не менее 6-и часов;
- Храните руководство по эксплуатации в течение всего срока службы весов.

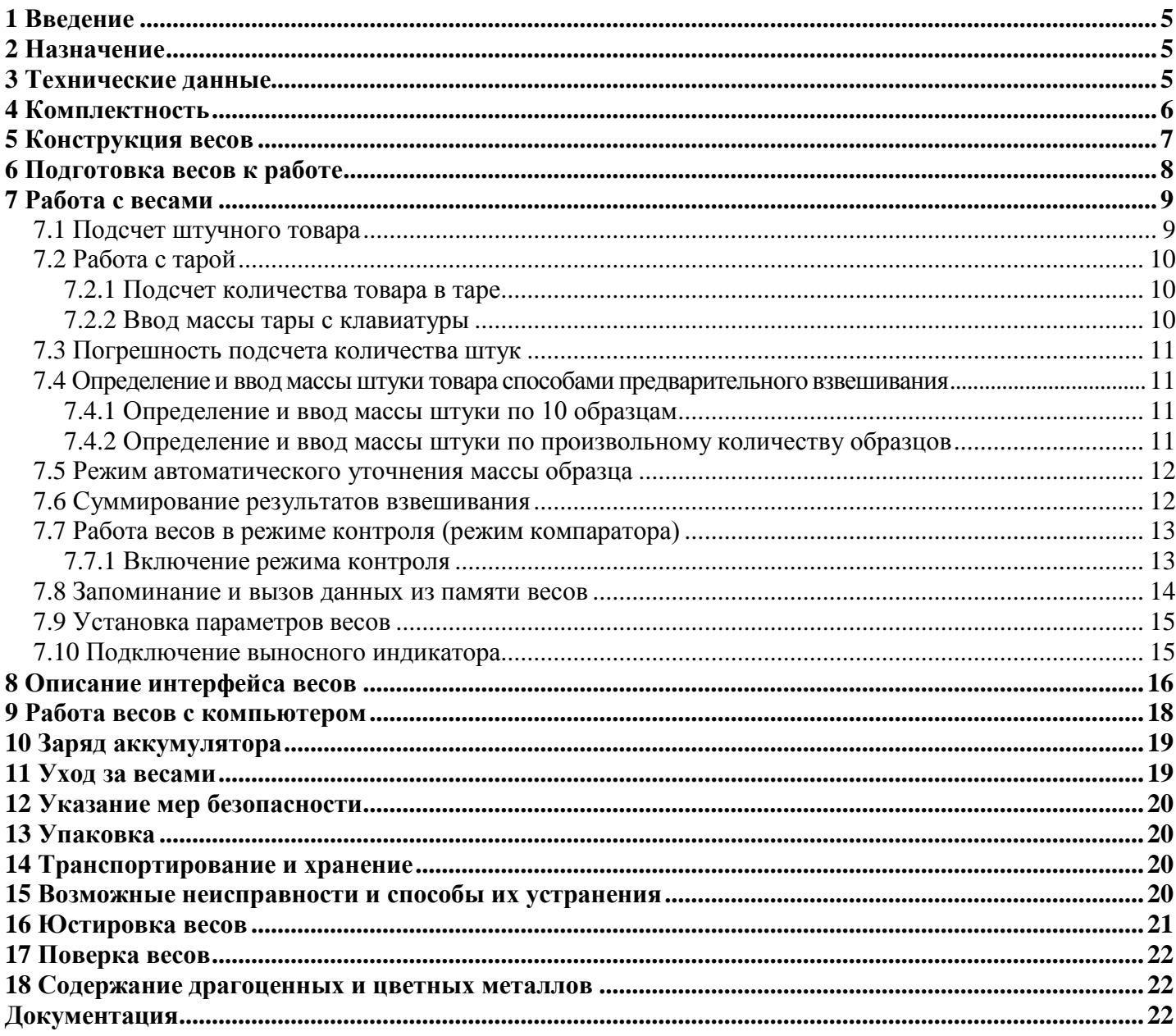

## **1 Введение**

<span id="page-3-0"></span>Настоящее руководство по эксплуатации, является документом, удостоверяющим гарантированные предприятием-изготовителем основные параметры и технические характеристики весов электронных настольных счѐтных МК\_С.

### **2 Назначение**

<span id="page-3-1"></span>2.1 Весы электронные настольные счётные МК С (далее - весы), предназначены для статических измерений массы различных грузов при торговых, учетных и технологических операциях на предприятиях промышленных, торговых и общественного питания.

Пример обозначения:

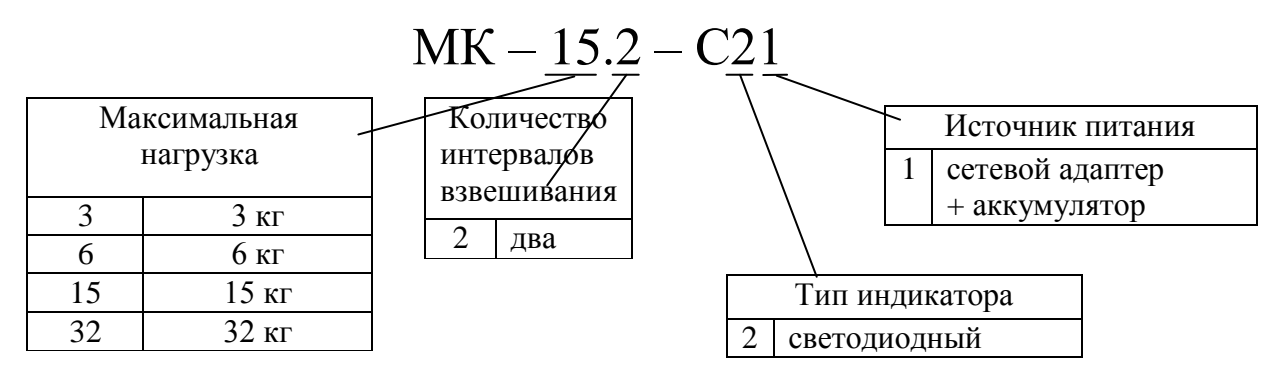

#### 2.2 Условия эксплуатации:

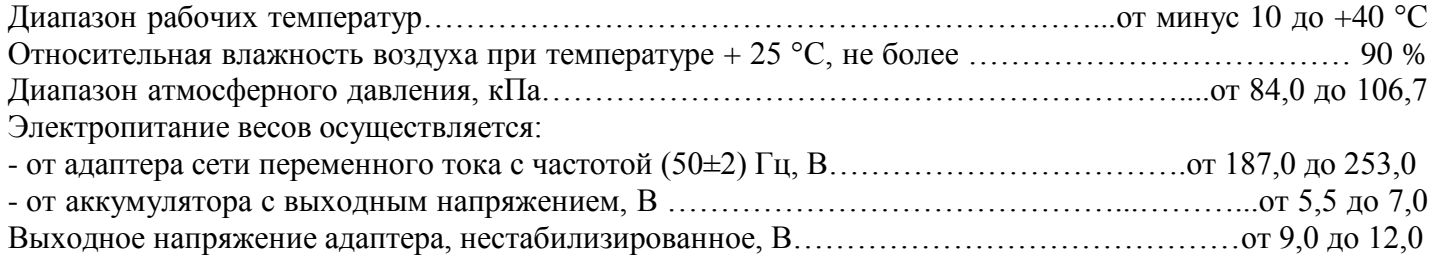

## <span id="page-3-2"></span>**3 Технические данные**

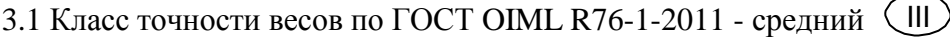

3.2 Максимальная нагрузка (Max), минимальная нагрузка (Min), действительная цена деления (d), поверочный интервал (e), пределы допускаемой погрешности (mpe) при поверке приведены в [Табл.](#page-4-1) 3.1.

.

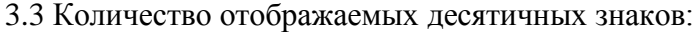

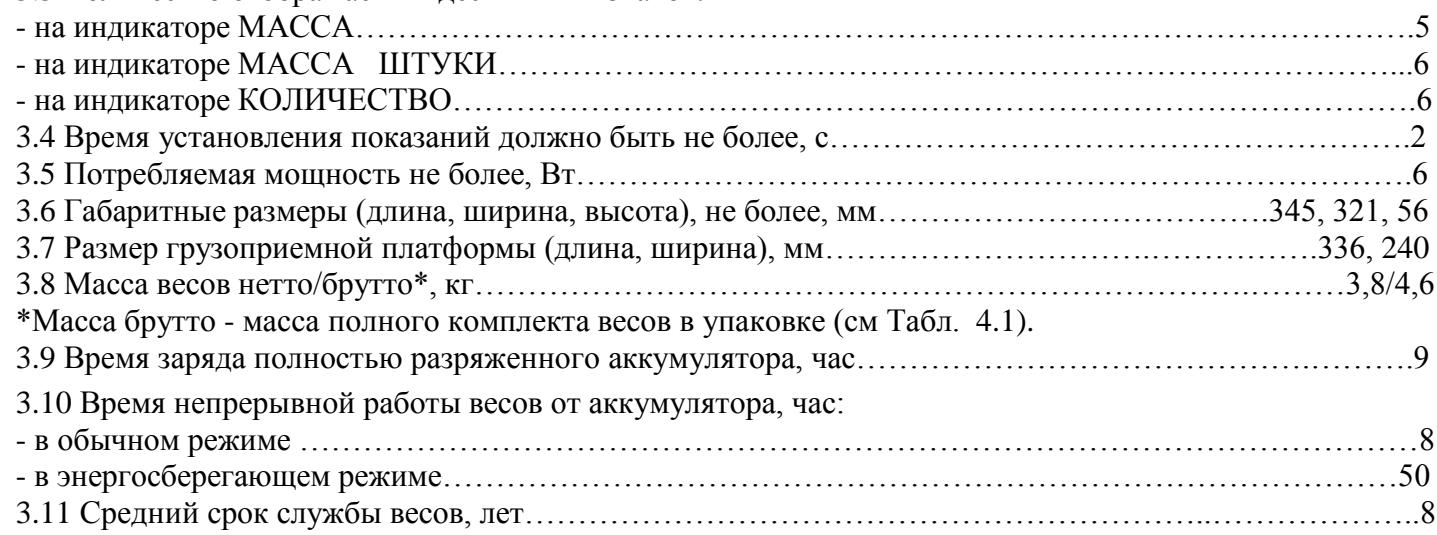

<span id="page-4-1"></span>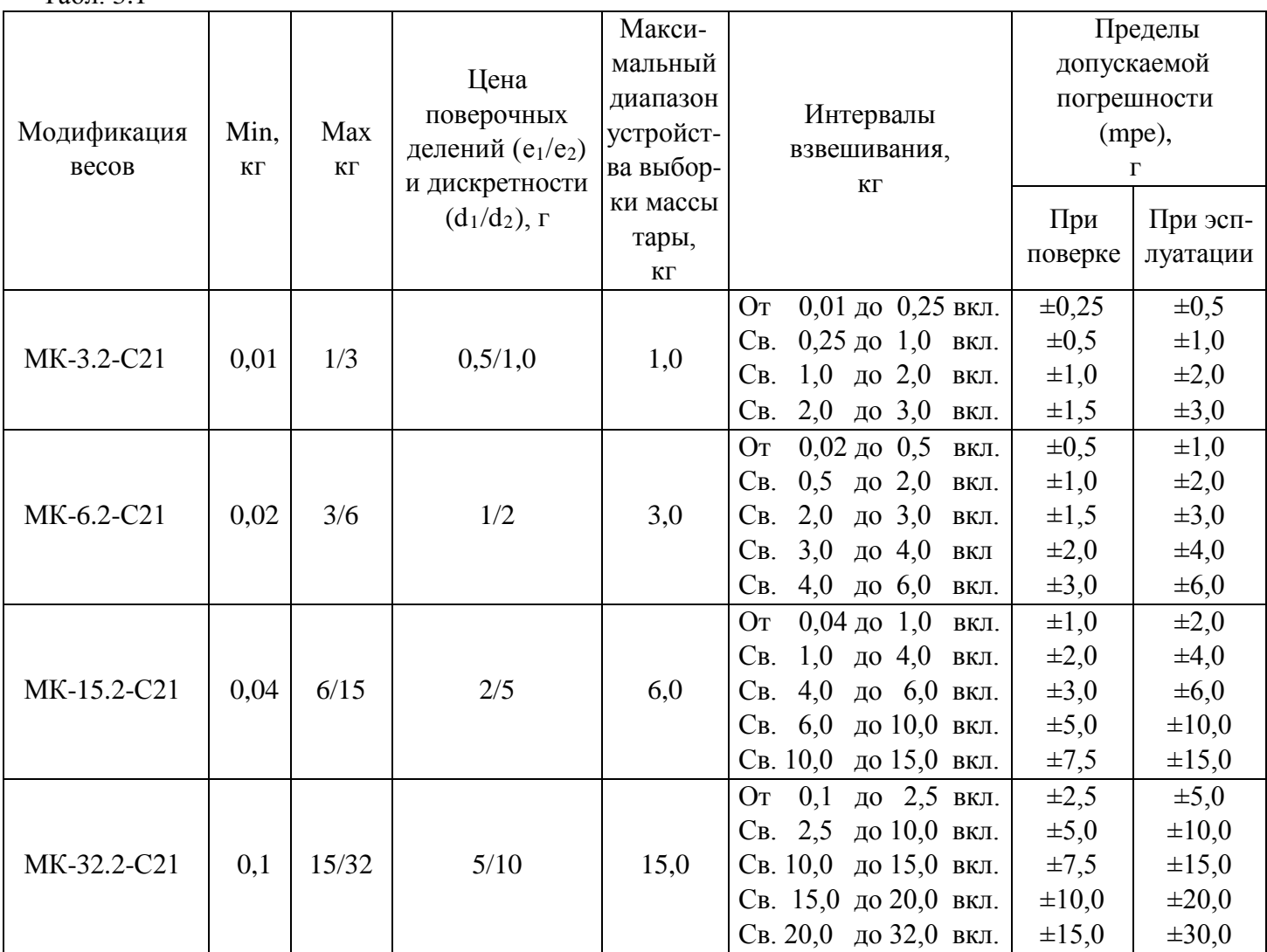

#### <span id="page-4-0"></span>**4 Комплектность**

Комплект поставки весов должен соответствовать [Табл.](#page-4-2) 4.1.

<span id="page-4-2"></span>Табл. 4.1 Наименование Кол-во Примечание Весы счётные МК С21  $\vert$  1 одна из модификаций Интерфейсный кабель 1 длина 2,5м Весы электронные. Серии МК, ТВ, ВЭМ, В1, ВК, ЕК, ВПМ | 1 | DVD диск Сетевой адаптер 1 Ключ S4 для винтов с внутренним ключ за для винтов с внутренним<br>шестигранником ГОСТ 11737-93 поставляется с весами МК-3.2-С21 Паспорт 1

## **5 Конструкция весов**

<span id="page-5-0"></span>Конструкция весов представлена на [Рис.](#page-5-1) 5.1. Расположение элементов индикации и клавиатуры приведено на [Рис. 5.2.](#page-5-2)

Назначение кнопок клавиатуры и элементов индикации приведено в [Табл.](#page-6-1) 5.1.

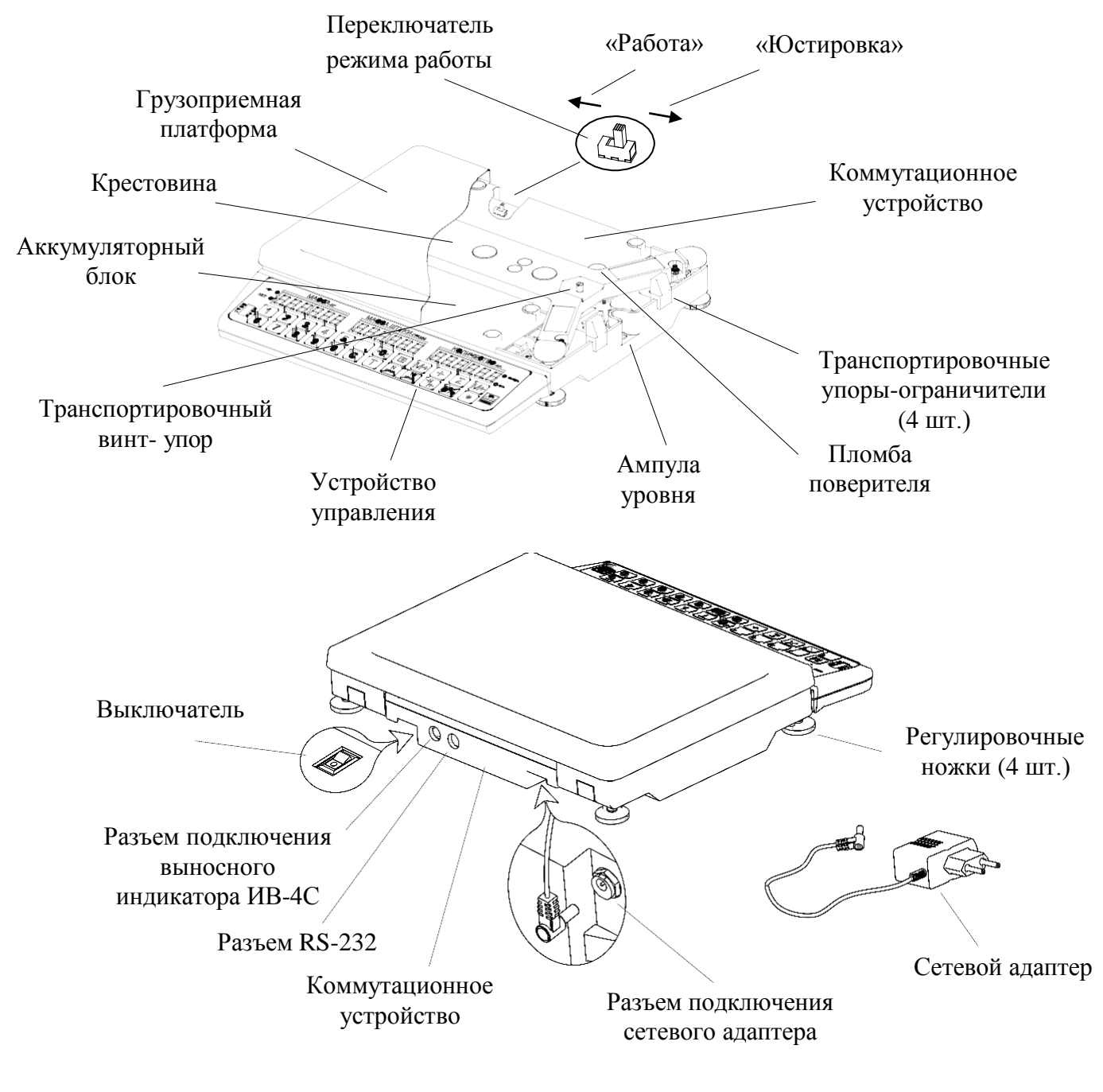

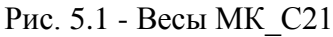

<span id="page-5-2"></span><span id="page-5-1"></span>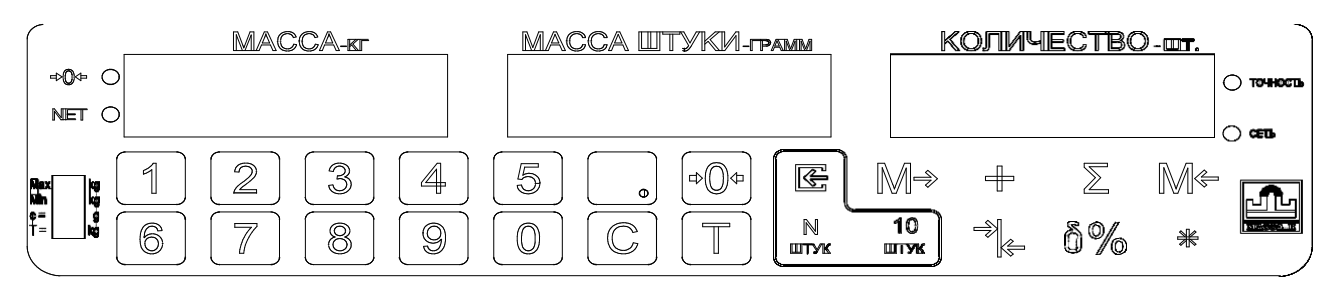

Рис. 5.2 - Панель управления

<span id="page-6-1"></span>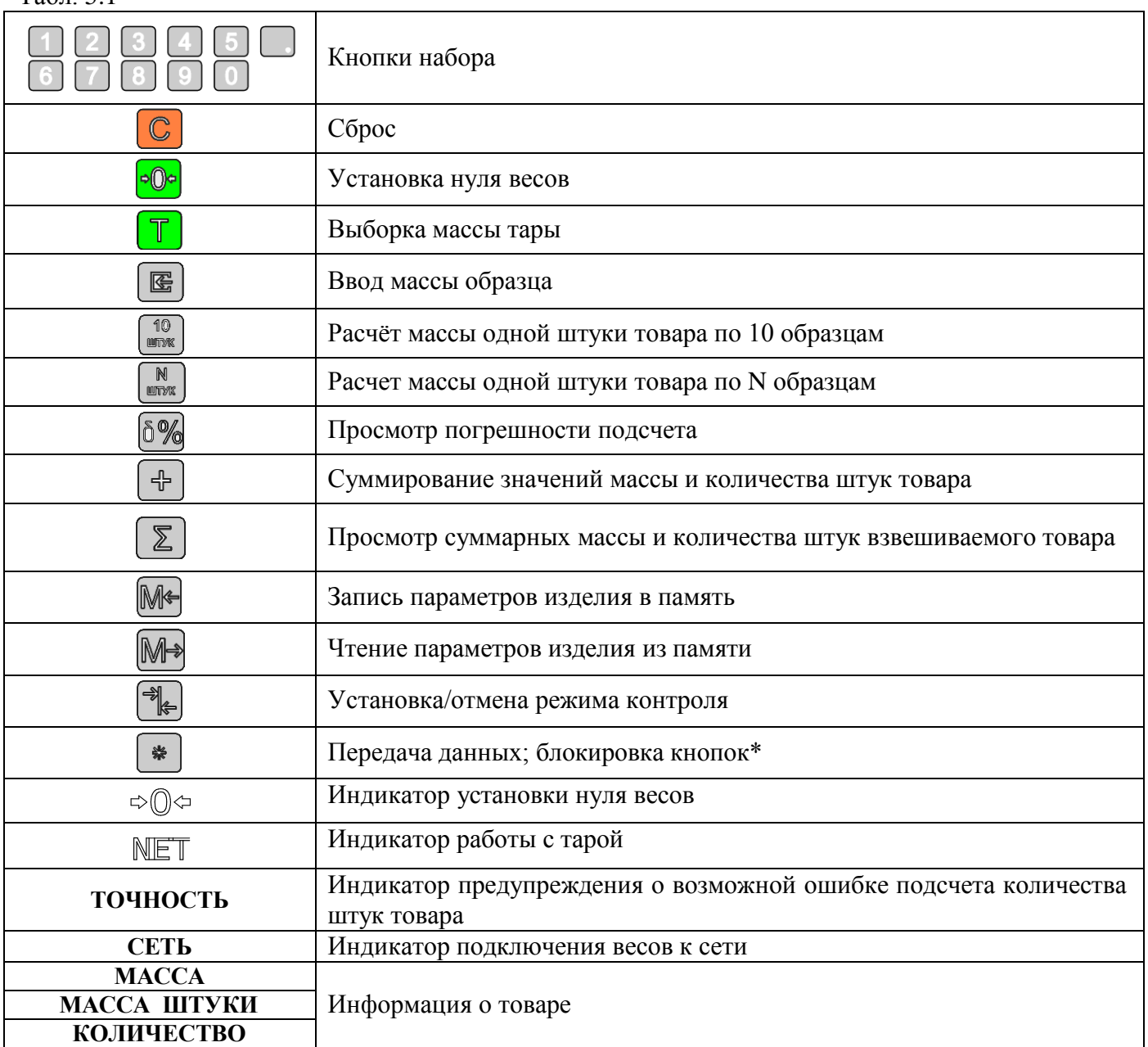

\*Для блокировки/разблокировки кнопок нажать и удерживать кнопку  $\Box$ до появления на индикаторе МАССА сообщения OFF или On соответственно.

Блокировка не распространяется на кнопки  $\frac{1}{\sqrt{2}}$ и

Нажатие заблокированной кнопки сопровождается сообщением ОFF на индикаторе МАССА.

В случае работы весов с компьютером (см. п. 10) кнопка  $*$  используется для передачи результатов взвешивания в компьютер.

## <span id="page-6-0"></span>**6 Подготовка весов к работе**

6.1 Извлечь весы из упаковки.

6.2 Снять грузоприемную платформу с весов и убрать транспортировочные упоры - ограничители [\(Рис.](#page-5-1) 5.1).

6.3 Вывернуть транспортировочный винт-упор, вращая его только против часовой стрелки.

 Вращение винта по часовой стрелке может привести <sup>к</sup> деформации чувствительного элемента и выходу весов из строя.

6.4 Установить грузоприемную платформу на весы.

П ри ме чан и е - Весы МК-3.2-С21 поставляются с незатянутыми винтами крепления датчика (два винта находятся над крестовиной весов и два винта под весовым устройством). После распаковки таких весов необходимо:

- убрать дополнительные картонные вкладыши вокруг крестовины;

- удерживая весы на боку, ключом S4 (ключ входит в комплект поставки) затянуть под основанием два винта крепления датчика;

- установить весы в рабочее положение и затянуть два винта крепления крестовины к датчику.

 $\sqrt[4]{}$  Затягивание винтов производить, не оказывая прямого давления на датчик.

6.5 Подключить штекер адаптера к весам, а адаптер к сети. Засветится индикатор сети.

6.6 Установить весы на устойчивом основании (столе) неподверженном вибрациям. При помощи регулировочных ножек выставить весы по ампуле уровня таким образом, чтобы пузырек воздуха находился в центре ампулы.

6.7 Включить весы. По окончании теста индикатора, весы покажут номер версии программного обеспечения U\_38.16, контрольную сумму 17F379 и включатся в рабочий режим.

<span id="page-7-0"></span>При ме чан и е - При работе в автономном режиме (без адаптера) аккумулятор весов должен быть предварительно заряжен (см. п. [10\)](#page-18-0).

#### **7 Работа с весами**

#### **7.1 Подсчет штучного товара**

<span id="page-7-1"></span>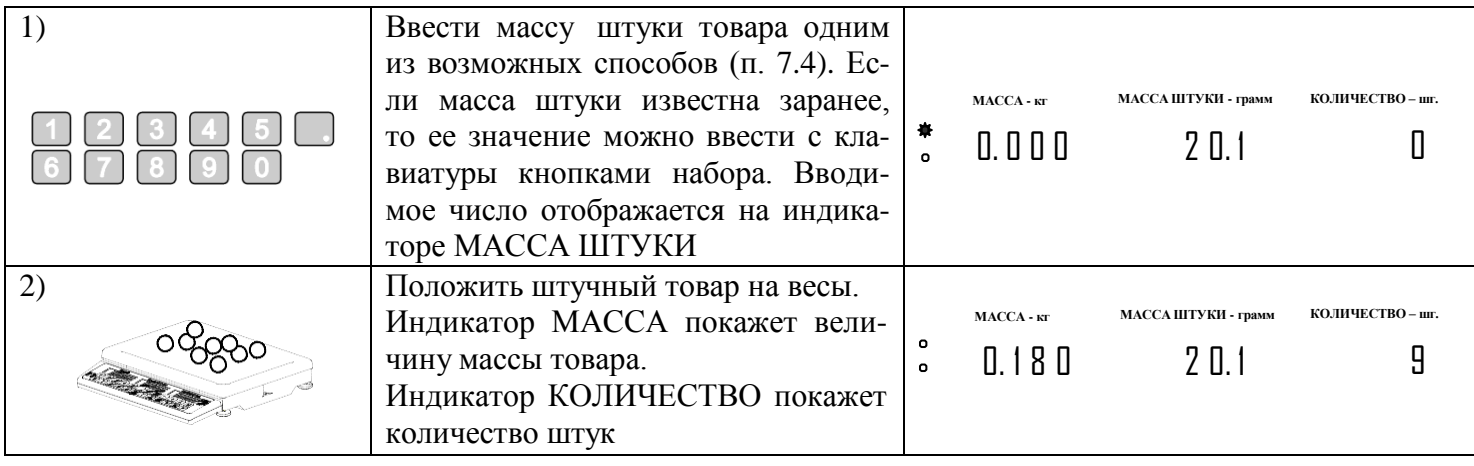

При ме ч ан и я

1 Очерѐдность шагов 1 и 2 не имеет значения.

2 Массу одной штуки товара необходимо задавать в граммах, с максимально известным количеством знаков, так как это определяет точность подсчета.

3 Для сброса значения массы одной штуки нажать кнопку  $\boxed{\text{C}}$ 

4 При вводе значения массы одной штуки интервал времени между нажатием кнопок не должен превышать 10с иначе набираемое значение игнорируется.

5 Отсутствие мигающей точки в крайнем левом разряде индикатора МАССА указывает на стабильность показаний массы взвешиваемого товара.

6 Завершение процесса взвешивания сопровождается коротким звуковым сигналом, который можно отключить (п. [7.9\)](#page-14-0).

7 Максимальная точность взвешивания обеспечивается, когда индикатор ⇒© = в ненагруженном состоя-

нии весов высвечен. Если индикатор  $\phi \circ \phi$  не светится, необходимо нажать кнопку  $\phi \circ \phi$ . Контроль состояния ненагруженных весов должен осуществляться как при включении, так и в процессе работы с весами.

8 Если масса взвешиваемого товара превышает предел индикации весов, то на индикаторе отображается сообщение «Н».

## <span id="page-8-0"></span>**7.2 Работа с тарой**

7.2.1 Подсчет количества товара в таре

<span id="page-8-1"></span>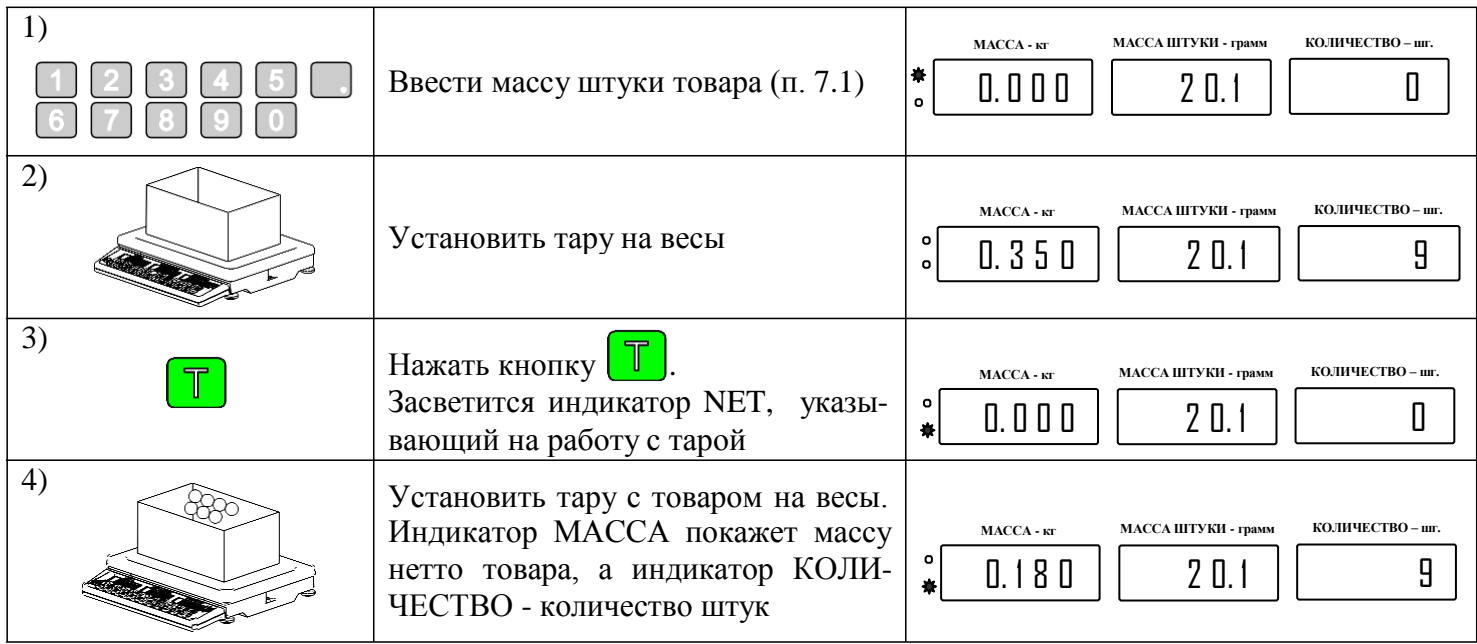

## При ме ч ан и я

1 При снятии тары с весов на индикаторе МАССА останется значение массы тары со знаком минус и засветятся два индикатора  $\Diamond \Diamond \Diamond$  и **. If**  $\Diamond$  ине указывает, что весы находятся в ненагруженном состоянии, другой что, в памяти весов находится значение массы тары.

2 Для исключения значения массы тары из памяти весов привести весы в ненагруженное состояние

(обязательно, чтобы светился индикатор  $\Rightarrow \textcircled{3}$ , а затем нажать кнопку  $\boxed{\top}$ . При этом индикатор NET по-

<span id="page-8-2"></span>гаснет. Если кнопку **1 нажать при нагруженных весах**, то масса нагрузки будет принята за новую тару.

7.2.2 Ввод массы тары с клавиатуры

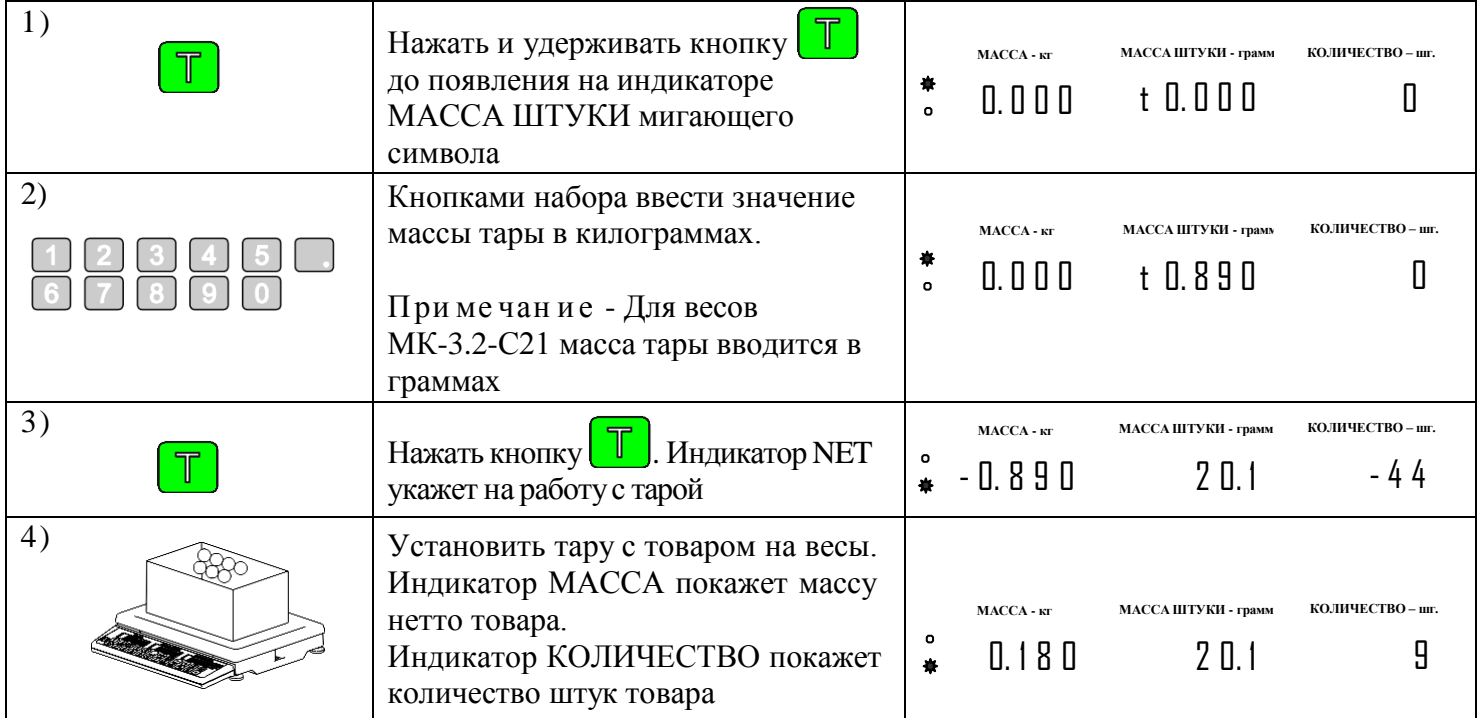

#### Примеч ания

1 При вводе значения массы тары интервал времени между нажатием кнопок не должен превышать 10с, иначе набираемое значение игнорируется.

2 Обнуление массы тары производить только на ненагруженных весах нажатием кнопки  $\lfloor T \rfloor$ 

## <span id="page-9-0"></span>**7.3 Погрешность подсчета количества штук**

7.3.1 Общие замечания.

При подсчете количества штук всегда появляется некоторая погрешность, связанная:

- с неодинаковостью значений массы однотипных изделий;

- с погрешностью определения массы одной штуки;

- с погрешностью весов.

При анализе погрешности, составляющая, связанная с неодинаковостью значений массы изделий не учитывается, ввиду неоднозначности ее определения. Однако следует обратить внимание на то, что в ряде случаев она может оказывать существенное влияние.

7.3.2 Предупреждение о возможной ошибке подсчета.

<span id="page-9-4"></span>Для сообщения о возможной ошибке подсчета количества штук товара используется индикатор ТОЧНОСТЬ (см. [Табл.](#page-9-4) 7.1).

Табл. 7.1

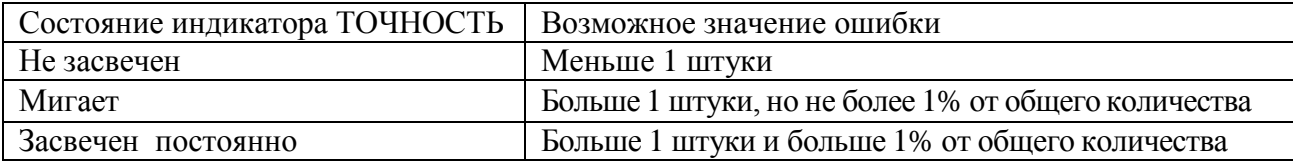

Если погрешность подсчета составляет более 10%, то на индикатор КОЛИЧЕСТВО выводится строка 000000.

7.3.3 Режим просмотра погрешности подсчета

При введенном значении массы одной штуки изделия, нажать и удерживать кнопку  $\delta\%$ .

Индикатор МАССА графически (штрихами) покажет оценку точности задания массы одного изделия. При этом, чем больше штрихов засветится, тем будет выше точность подсчета количества штук.

«<sup>[]</sup> » - точность задания массы одного изделия мала. Повышение точности позволит снизить погрешность подсчета (см. пп. [7.4.2,](#page-9-3) [7.5\)](#page-11-0);

«  $\Box$   $\Box$   $\Box$   $\Box$   $\Box$  » - точность задания массы максимальна.

Индикатор КОЛИЧЕСТВО покажет относительную погрешность подсчета количества изделий в процентах.

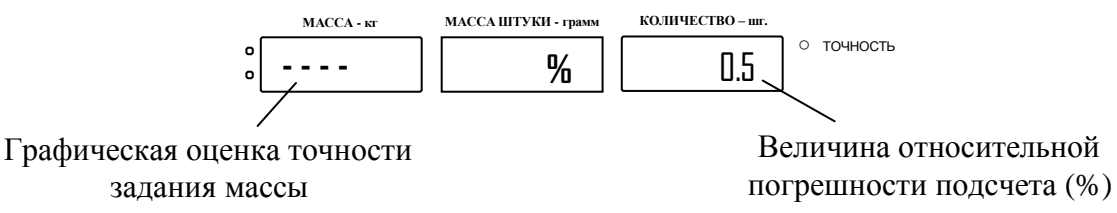

#### <span id="page-9-1"></span>**7.4 Определениеи вводмассы штукитовара способами предварительноговзвешивания**

7.4.1 Определение и ввод массы штуки по 10 образцам

<span id="page-9-3"></span><span id="page-9-2"></span>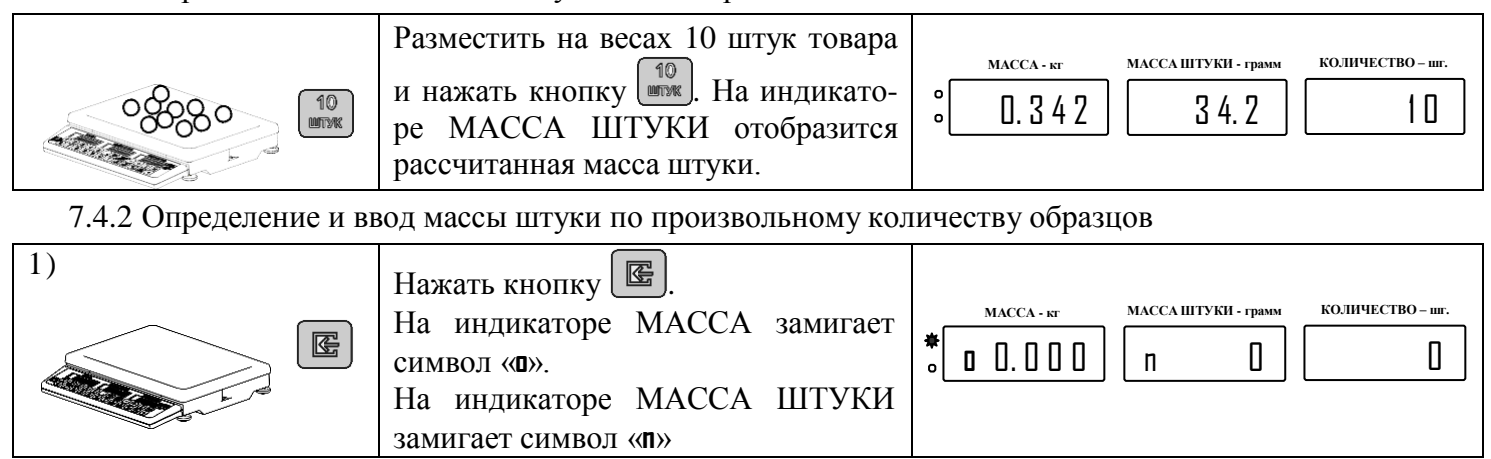

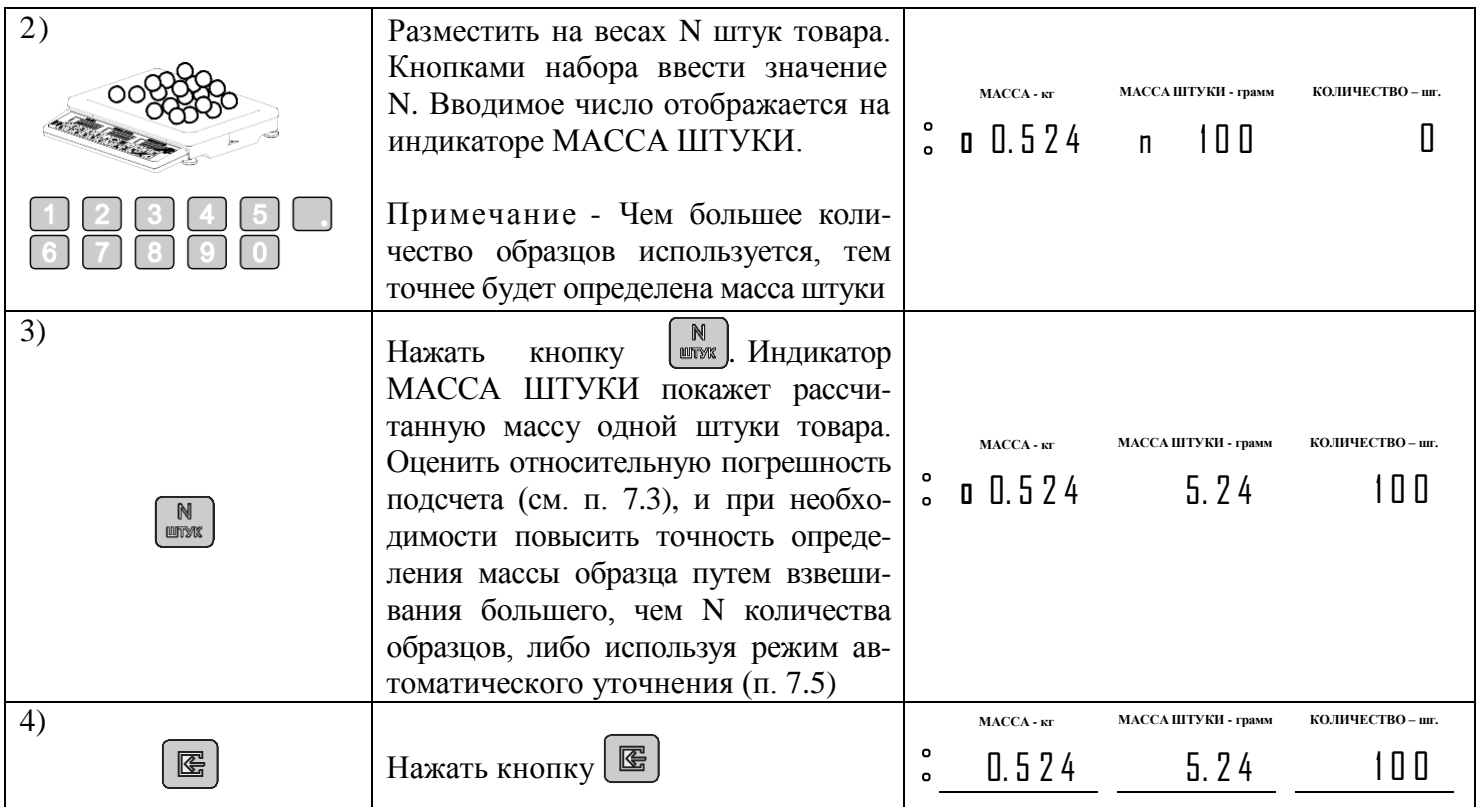

## <span id="page-11-0"></span>**7.5 Режим автоматического уточнения массы образца**

1) Выполнить действия 1, 2 и 3 п. [7.4.2.](#page-9-3)

Автоматическое уточнение массы образца возможно только при не засвеченном индикаторе ТОЧ-НОСТЬ. Поэтому, если индикатор засвечен или мигает, необходимо выйти из этого режима, нажав кнопку

**E**, и повторить все сначала с большим начальным количеством образцов.

2) Нажать и удерживать кнопку  $\delta\%$ . Оценить погрешность подсчета (см.п. [7.3\)](#page-9-0).

Для автоматического уточнения массы образца, добавьте небольшое произвольное количество образцов на весы, не допуская при этом свечения или мигания индикатора ТОЧНОСТЬ.

Если индикатор ТОЧНОСТЬ засветился или замигал, то снимите часть образцов.

Дождитесь длинного звукового сигнала (не зависит от установки п. [7.9\)](#page-14-0), после которого весы автоматически уточнят массу образца.

Для дальнейшего уточнения повторяйте действия этого пункта.

3) Для ввода уточненной массы образца нажать кнопку  $\boxed{\text{C}}$ .

#### **7.6 Суммирование результатов взвешивания**

<span id="page-11-1"></span>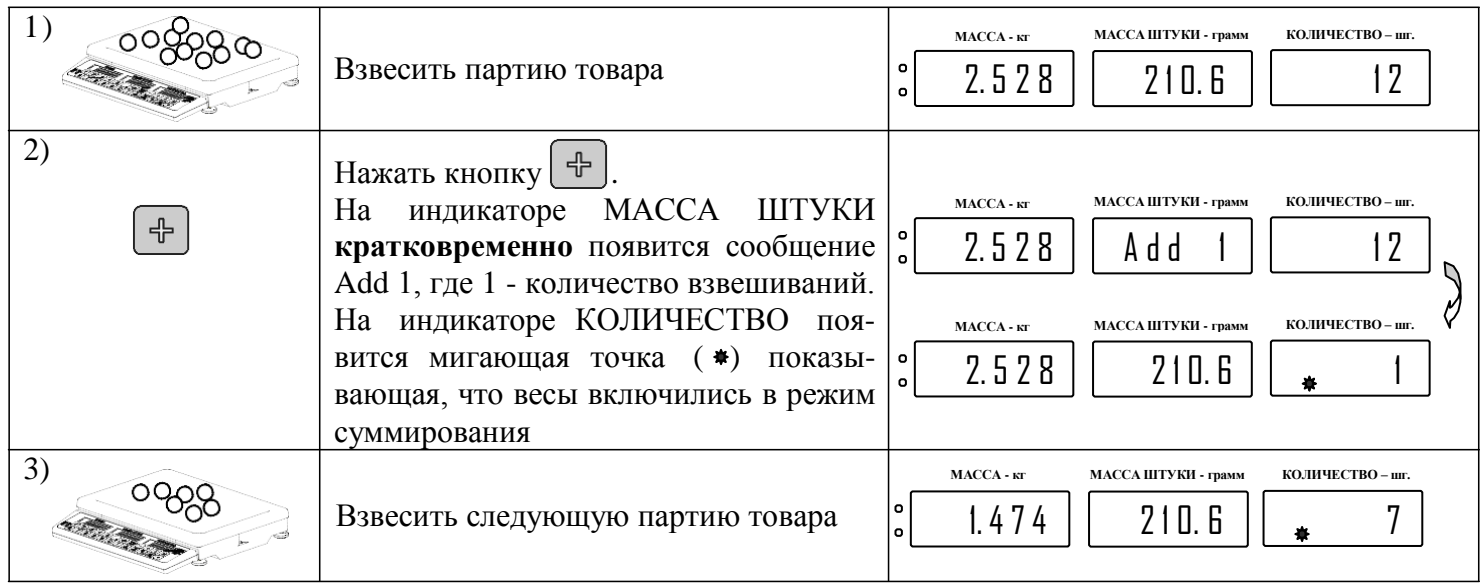

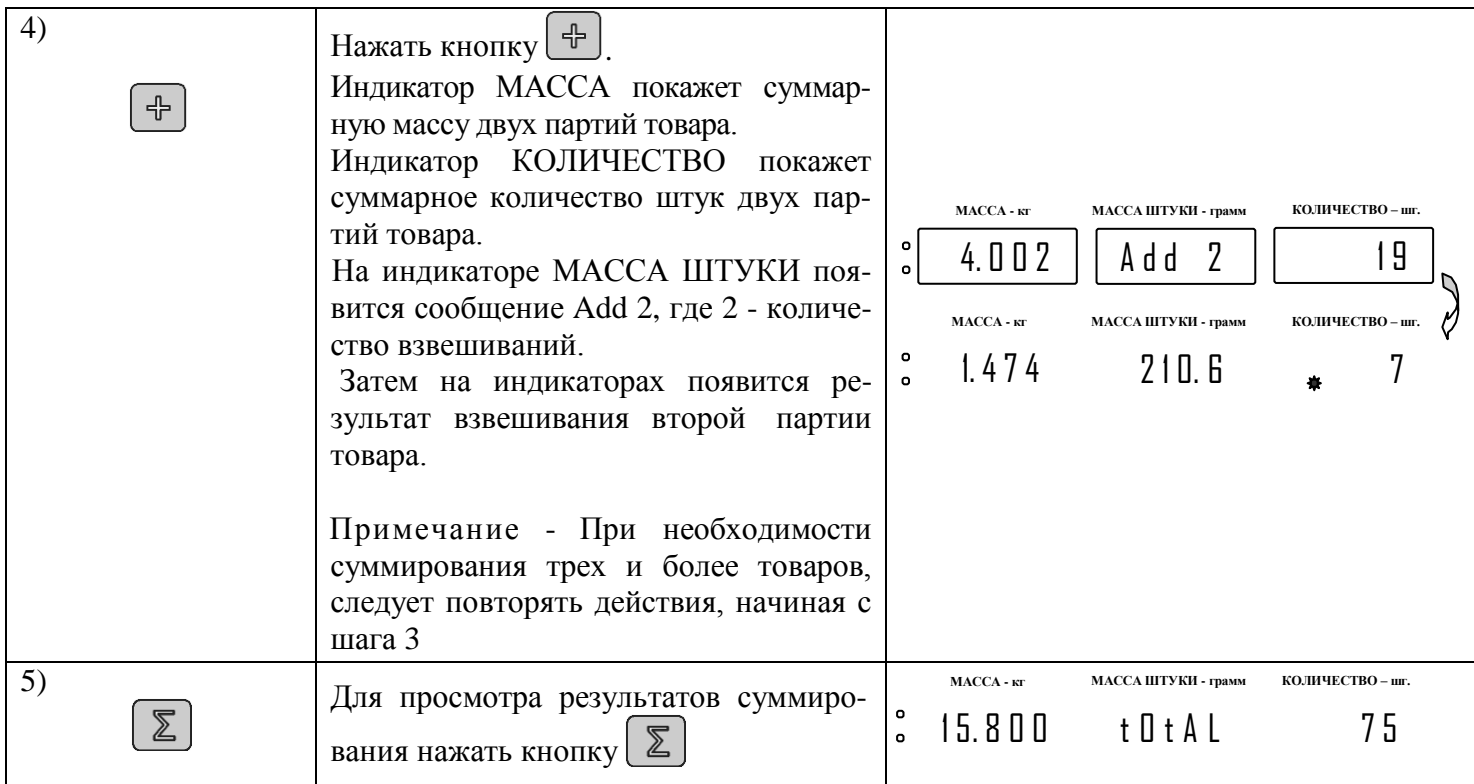

## Примеч ания

1 После выполнения шага 5 можно:

- нажать кнопку  $\boxed{\Sigma}$  и продолжить суммирование товаров;

- нажать кнопку  $\boxed{\mathbb{C}}$  и выйти из режима суммирования.

2 Максимальная сумма массы товара не должна превышать 999.999кг (99999.9г - для весов МК-3.2- С21), количество штук товара не более 999999.

## **7.7 Работа весов в режиме контроля (режим компаратора)**

<span id="page-12-0"></span>В ряде случаев, например, при ручной фасовке, возникает необходимость контроля количества штук товара в заданных пределах.

7.7.1 Включение режима контроля

<span id="page-12-1"></span>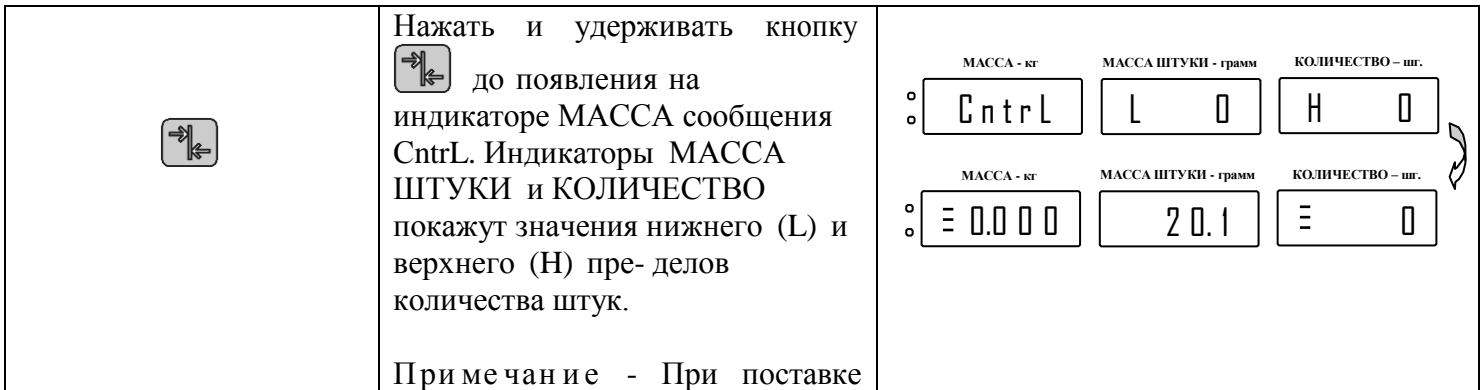

## 7.7.2 Изменение пределов контроля

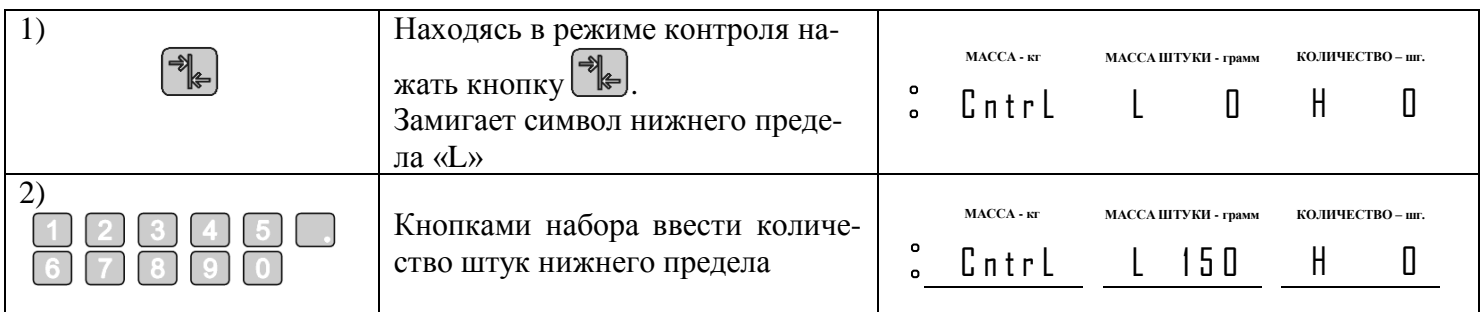

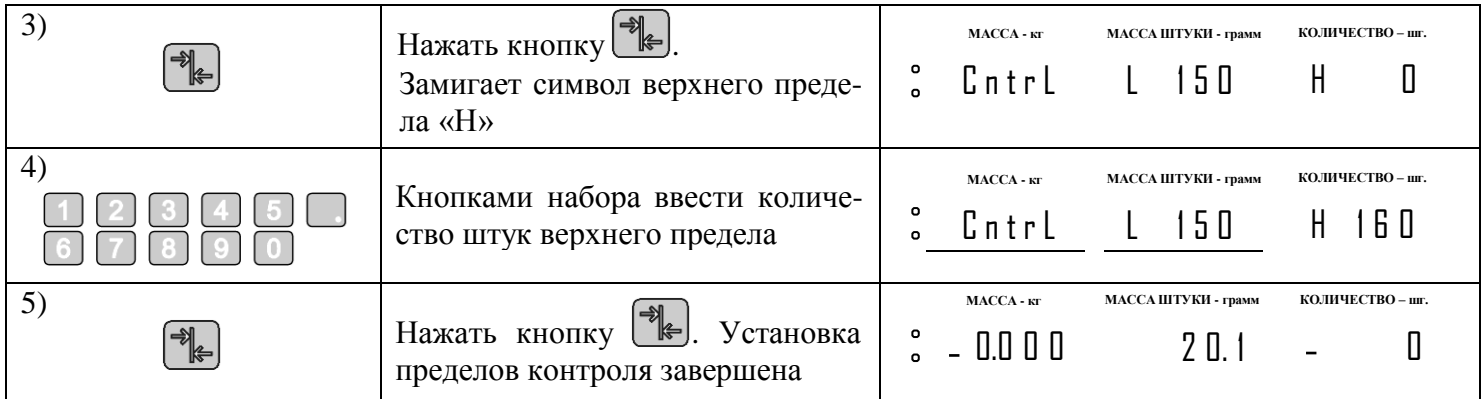

## При ме чания

1 Значение нижнего предела (L) не должно превышать значения верхнего предела (H).

2 При необходимости досрочного выхода из установки пределов контроля, нажать кнопку .

7.7.3 Индикация и звуковой сигнал в режиме контроля

В зависимости от результата подсчета количества товара и установленных значений нижнего и верхнего пределов, на крайнем левом знакоместе индикаторов МАССА и КОЛИЧЕСТВО отображается соответствующий символ (см. [Табл.](#page-13-1) 7.2), сопровождаемый звуковым сигналом. Табл. 7.2

<span id="page-13-1"></span>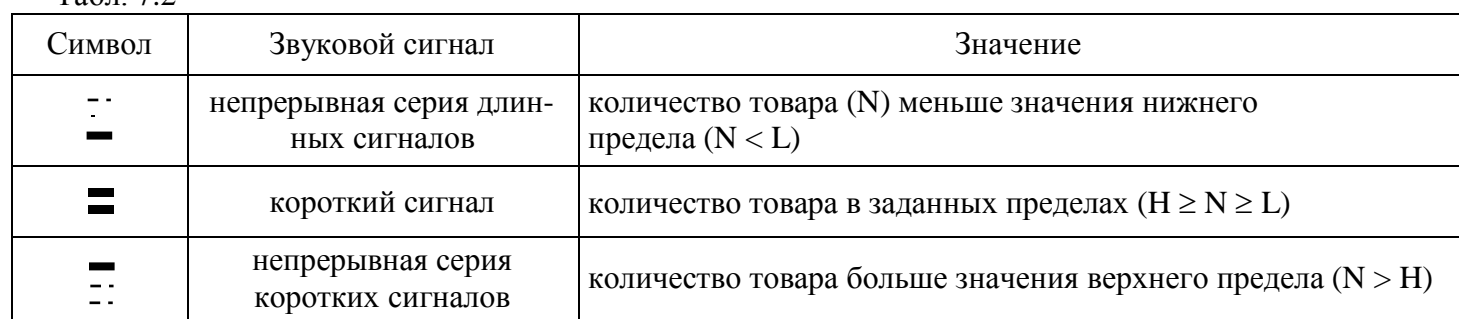

При ме чан и е - Звуковой сигнал можно отключить - см. п. [7.9.](#page-14-0)

7.7.4 Выход из режима контроля

Нажать и удерживать кнопку (- де до гашения символов « ».

## **7.8 Запоминание и вызов данных из памяти весов**

<span id="page-13-0"></span>Весы имеют память на десять товаров. В память можно записать необходимую информацию о товаре: значения массы штук товара, значения тары и пределов контроля.

7.8.1 Запись в память

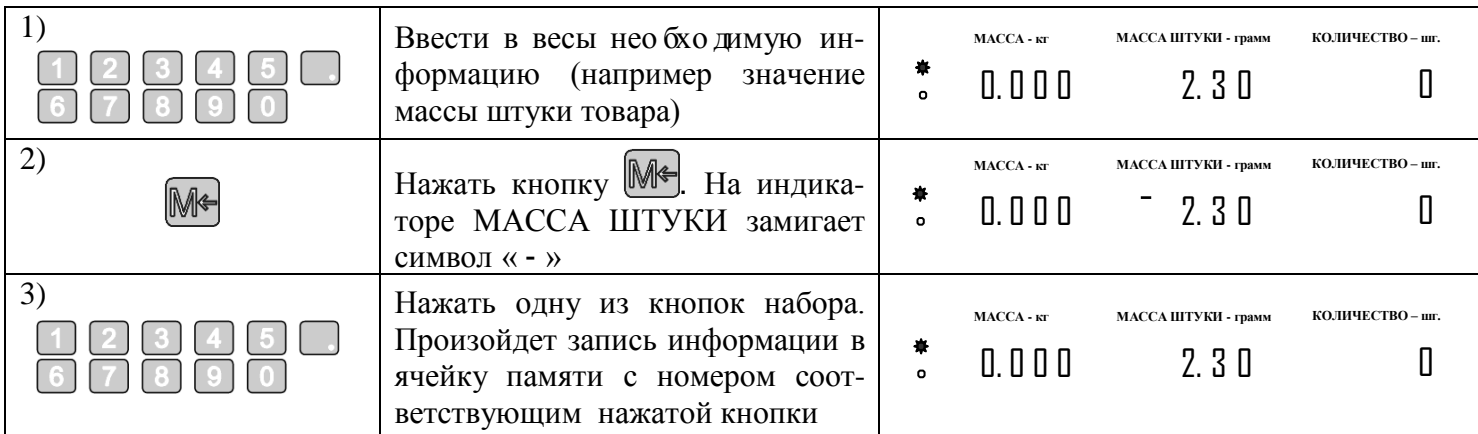

При ме чан и е - Интервал времени между шагами 2 и 3 не должен превышать 10с, иначе команда записи игнорируется.

## 7.8.2 Чтение из памяти

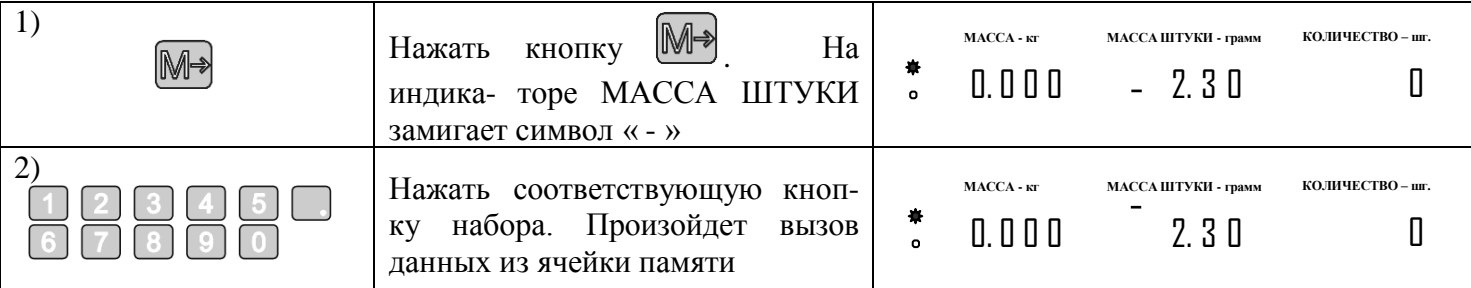

<span id="page-14-0"></span>При ме чан и е - Интервал времени между шагами 2 и 3 не должен превышать 10с, иначе команда чтения игнорируется.

#### **7.9 Установка параметров весов**

Параметры весов и их значения приведены [в Табл.](#page-14-2) 7.3.

Для входа в меню параметров, после включения весов, во время прохождения теста индикации, нажать

кнопку  $\boxed{\mathbb{M}^*}$ . На индикаторе появится наименование первого параметра «Sound».

Кнопка <sup>• О•</sup> служит для выбора параметра.

Кнопка **Д** для входа в установку параметра.

Кнопка <sup>[МЕ |</sup> для выхода из меню.

Табл. 7.3

<span id="page-14-2"></span>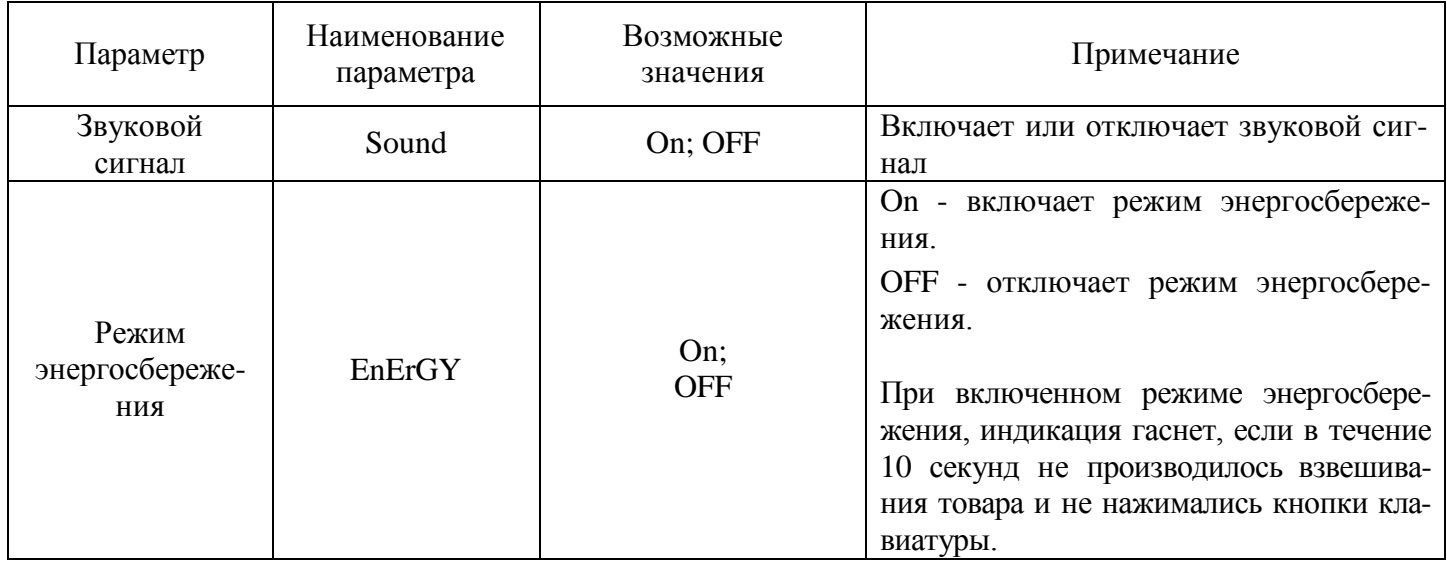

## **7.10 Подключение выносного индикатора**

<span id="page-14-1"></span>Если Вы приобрели выносной индикатор ИВ-4С то, при выключенных весах, подключите его к соответствующему разъему [\(Рис.](#page-5-1) 5.1). Варианты установки индикатора см. на [Рис. 7.1.](#page-14-3)

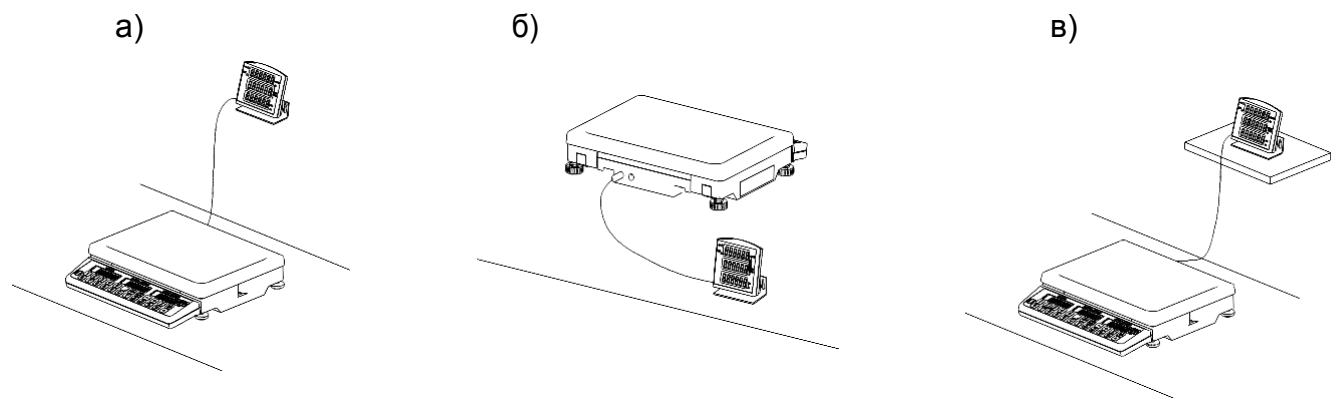

<span id="page-14-3"></span>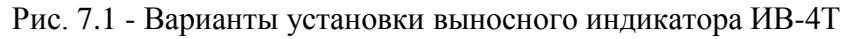

## **8 Описание интерфейса весов**

<span id="page-15-0"></span>Весы оснащены последовательным интерфейсом RS-232 со скоростью обмена 19200 Бод. Прием и передача байта осуществляется через универсальный асинхронный приемопередатчик последовательным потоком 11 бит [\(Рис.](#page-15-1) 8.1):

- 1 стартовый бит;
- 8 бит данных (начиная с младшего)(D0-D7);
- 1 стоповый бит.

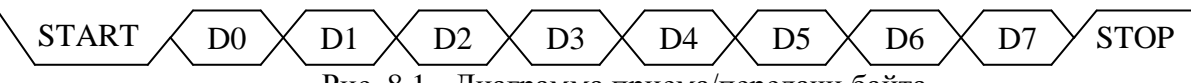

Рис. 8.1 - Диаграмма приема/передачи байта

<span id="page-15-2"></span><span id="page-15-1"></span>Весы являются ведомым устройством, выполняющим команды ведущего устройства. Формат команды имеет структуру представленную в [Табл.](#page-15-2) 8.1 все коды приведены в шестнадцатеричной системе счисления).

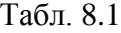

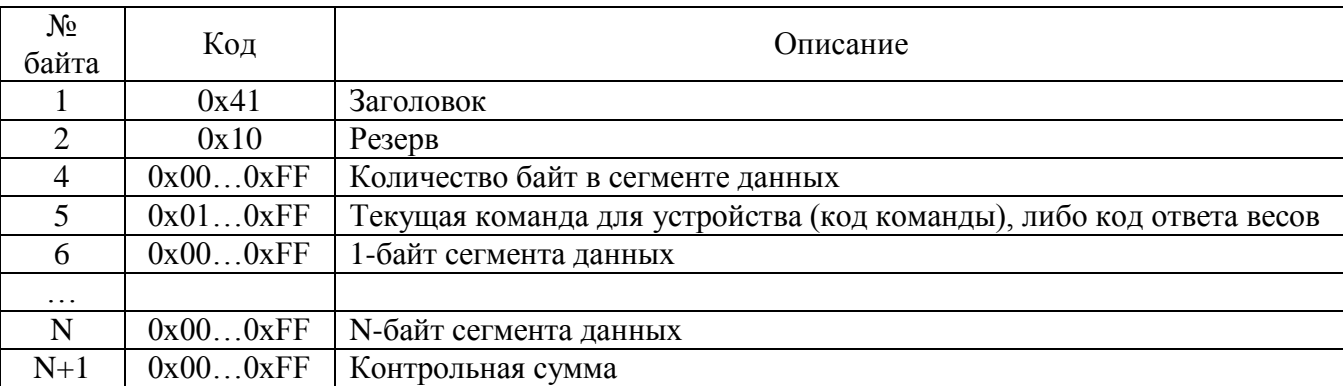

Расчет контрольной суммы: контрольная сумма рассчитывается, как дополнение до нуля суммы всех байт посылки. Значение контрольной суммы однобайтное. Старшие байты суммы отбрасываются.

Пример: посылка: 0x41 0x10 0x00 0x01; рассчитанная контрольная сумма для посылки: 0xAE; посылка для передачи весам: 0x41 0x10 0x00 0x01 0xAE.

Перечень команд поддерживаемых весами представлен [в Табл.](#page-15-3) 8.2.

<span id="page-15-3"></span>Табл. 8.2

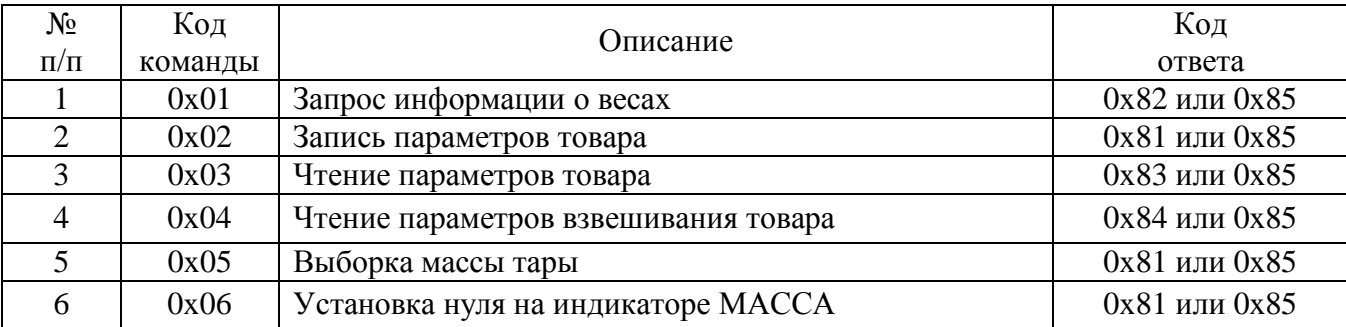

Код ответа 0x85 свидетельствует, что при обработке переданной команды возникли ошибки. Более подробное описание кодов команд и кодов ответов приведено в [Табл.](#page-15-0) 8.4.

Описание ответов весов компьютеру представлено в [Табл.](#page-15-4) 8.3.

<span id="page-15-4"></span>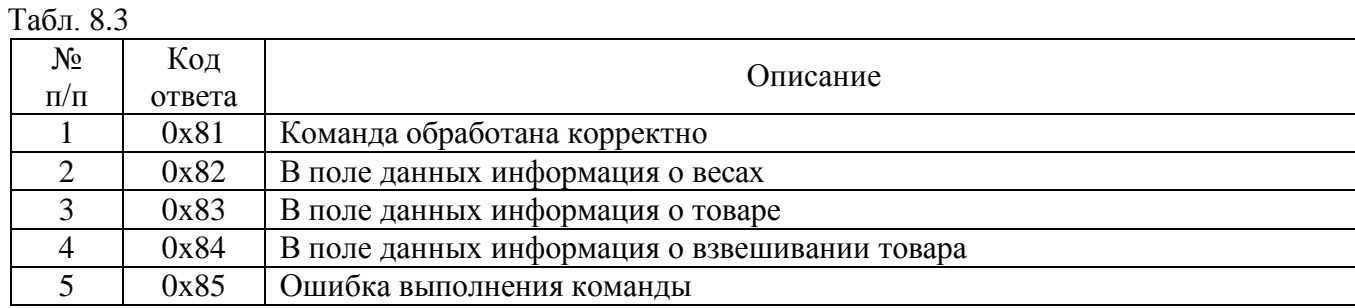

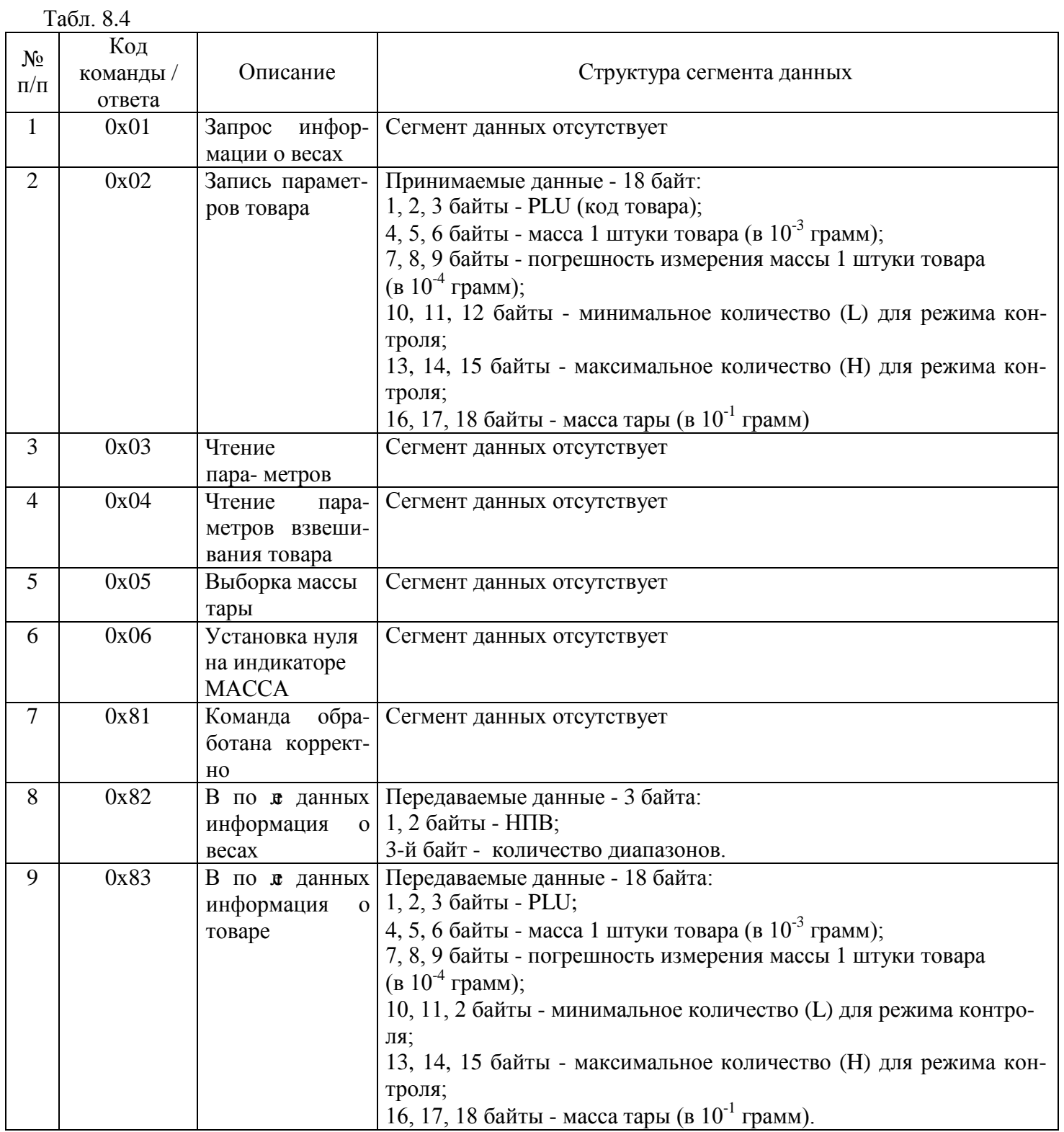

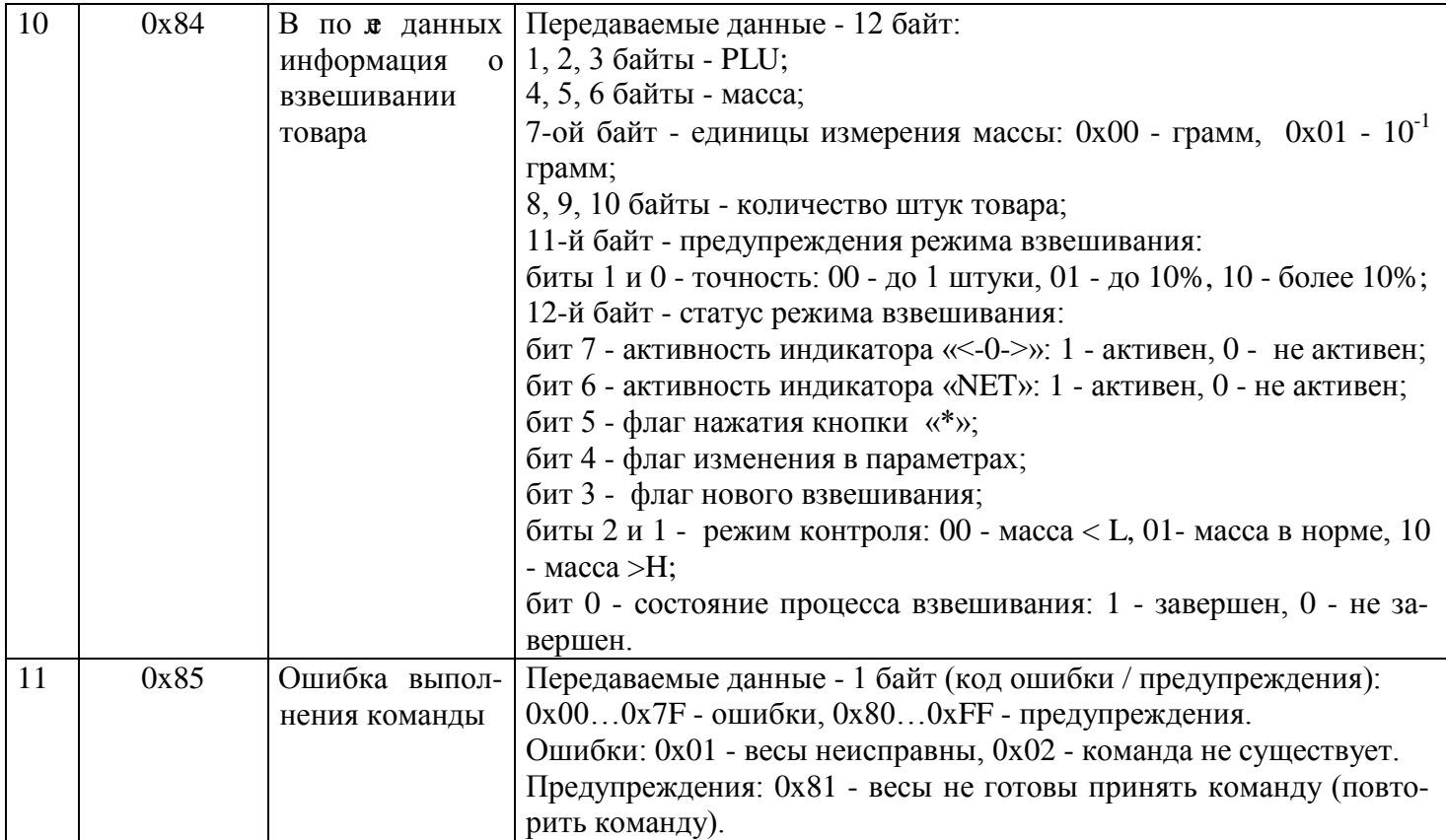

Электрическая схема интерфейсного кабеля приведена на [Рис. 8.2.](#page-17-1)

Надѐжная работа интерфейса обеспечивается при длине кабеля не более 15 м.

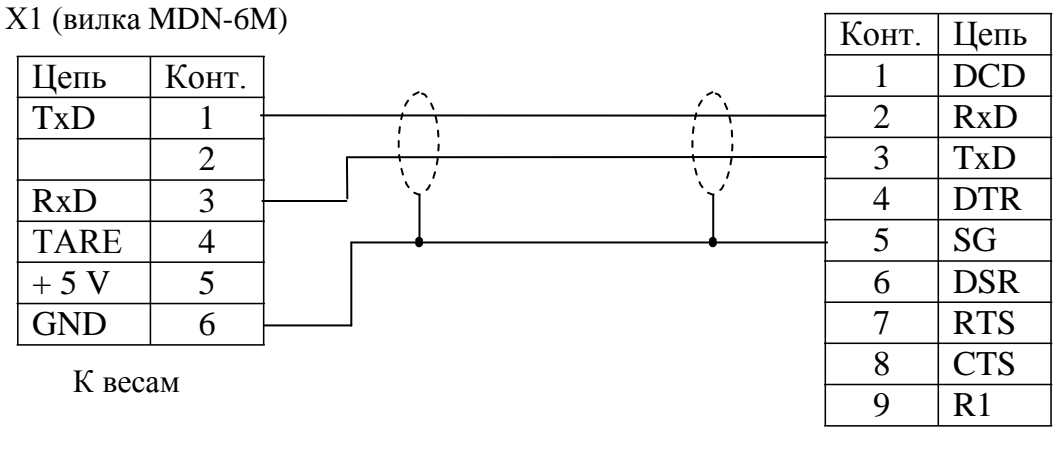

Х2 (розетка DB9-F, с кожухом)

К компьютеру

Рис. 8.2 - Схема электрическая интерфейсного кабеля

<span id="page-17-1"></span>Указания по электромонтажу:

Электрические цепи вести кабелем КММ-4  $(0,12 \div 0,2)$  мм или аналогичным.

## **9 Работа весов с компьютером**

<span id="page-17-0"></span>Весы комплектуются CD диском с программой информационно-технической поддержки СВ-01. Программа позволяет:

- создать компьютерную базу данных практически неограниченного количества товаров;
- быстро найти товар в базе данных и передать значение массы штуки и другие параметры в весы;
- сохранить результаты взвешивания в памяти компьютера;
- составить и распечатать отчеты за любой период времени о результатах взвешивания.
- Графический интерфейс программы приведен на [Рис. 9.1.](#page-18-2)

Подробное описание работы программы приводится в инструкции оператора на прилагаемом CD диске.

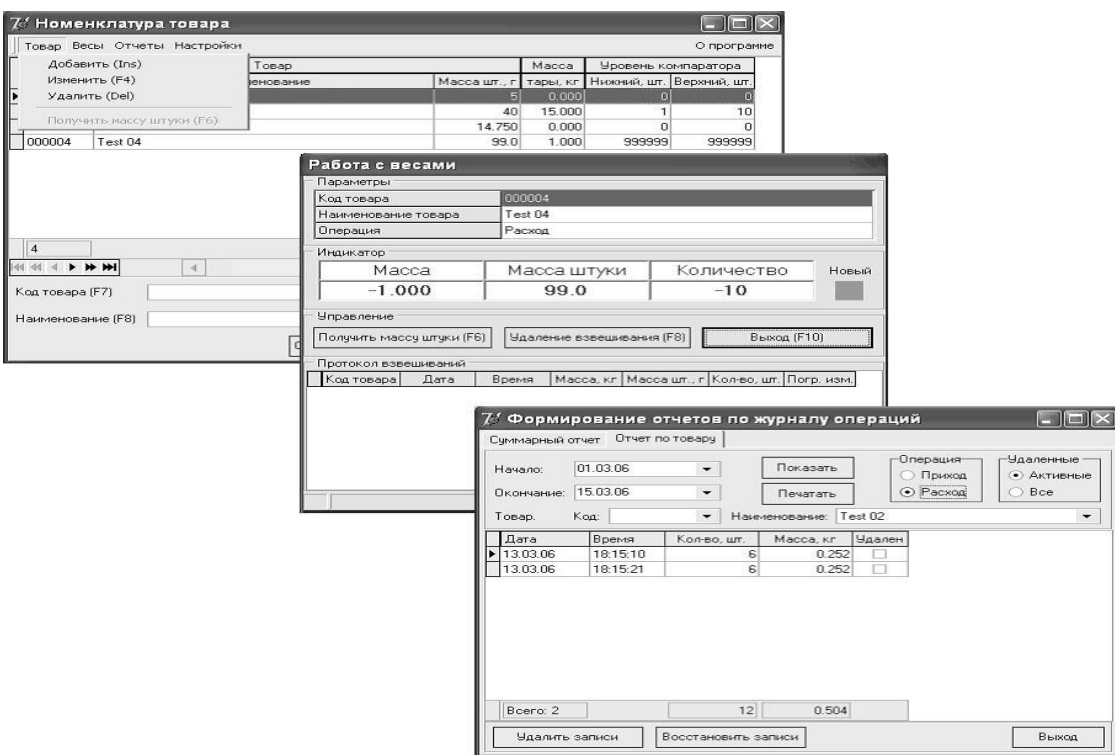

Рис. 9.1 - Графический интерфейс программы СВ-01

<span id="page-18-2"></span>Для установки программы требуется компьютер следующей минимальной конфигурации:

- процессор Pentium II;
- RAM 128 Кб;
- видео 640 х 480;
- HDD 5 Мб;

- CD-ROM;

последовательный порт RS-232;

операционная система Windows 98, 2000, XP.

Для подключения весов к последовательному порту компьютера используйте интерфейсный кабель, который входит в комплект поставки весов. Электрическая схема кабеля приведена на [Рис.](#page-17-1) 8.2.

При подключении интерфейсного кабеля, весы <sup>и</sup> компьютер должны быть выключены.

Для установки программы на компьютер, вставьте CD диск в устройство CD-ROM. Программа установки будет запущена автоматически. Дождитесь окончания установки программы. В меню «Пуск»- «Программы» появится папка «Massa-K» СВ- 01, где Вы найдете программу и «Инструкцию оператора» с полной информацией по работе.

#### **10 Заряд аккумулятора**

<span id="page-18-0"></span>При автономном режиме работы весов появление сообщения «bAtt» свидетельствует о необходимости заряда аккумулятора.

Заряд аккумулятора производится в составе весов. Время полного заряда составляет 9 часов.

Для заряда аккумулятора подключить штекер адаптера к весам и подключить адаптер к сети. Засветится индикатор сети. Начнется заряд аккумулятора.

По окончании времени заряда можно включить весы и работать в режиме постоянного подзаряда аккумулятора, либо отключить весы от сети и работать автономно.

#### **11 Уход за весами**

<span id="page-18-1"></span>Ежедневный уход за весами включает в себя промывку водой наружных поверхностей грузоприемной платформы с добавлением 0,5 % моющего средства. При этом платформу необходимо снять.

## **12 Указание мер безопасности**

<span id="page-19-0"></span>Весы с питанием от сетевого адаптера (выходное напряжение которого 9 В, относится к сверхнизким напряжениям), при работе не требуют специальных мер безопасности по ГОСТ 12.2.007.0-75.

Не допускается разборка весов и проведение ремонтных работ при включенных весах. При проведении указанных работ необходимо выключить весы, отключить их от сети и отсоединить аккумулятор.

## **13 Упаковка**

<span id="page-19-1"></span>Весы должны быть помещены в мешок из полиэтиленовой плѐнки и упакованы в транспортировочную тару.

Эксплуатационная документация, отправляемая с весами, должна быть помещена в мешок из полиэтиленовой плёнки и упакована в транспортировочную тару вместе с весами так, чтобы была обеспечена её сохранность.

## **14 Транспортирование и хранение**

<span id="page-19-2"></span>Условия транспортирования весов в части воздействия климатических факторов должны соответствовать группе 5 (ОЖ4) по ГОСТ 15150-69.

Весы можно транспортировать всеми видами крытого транспорта в соответствии с правилами перевозки грузов действующими на каждом виде транспорта.

Хранение весов в одном помещении с кислотами, реактивами и другими активными веществами, которые могут оказать вредное влияние на них, не допускается.

После транспортирования и хранения при отрицательных температурах перед распаковкой весы должны быть выдержаны при нормальной температуре не менее 3 часов.

<span id="page-19-3"></span>Транспортирование и хранение весов производится в горизонтальном положении при штабелевании не более 15-и штук по вертикали.

## **15 Возможные неисправности и способы их устранения**

Табл. 15.1

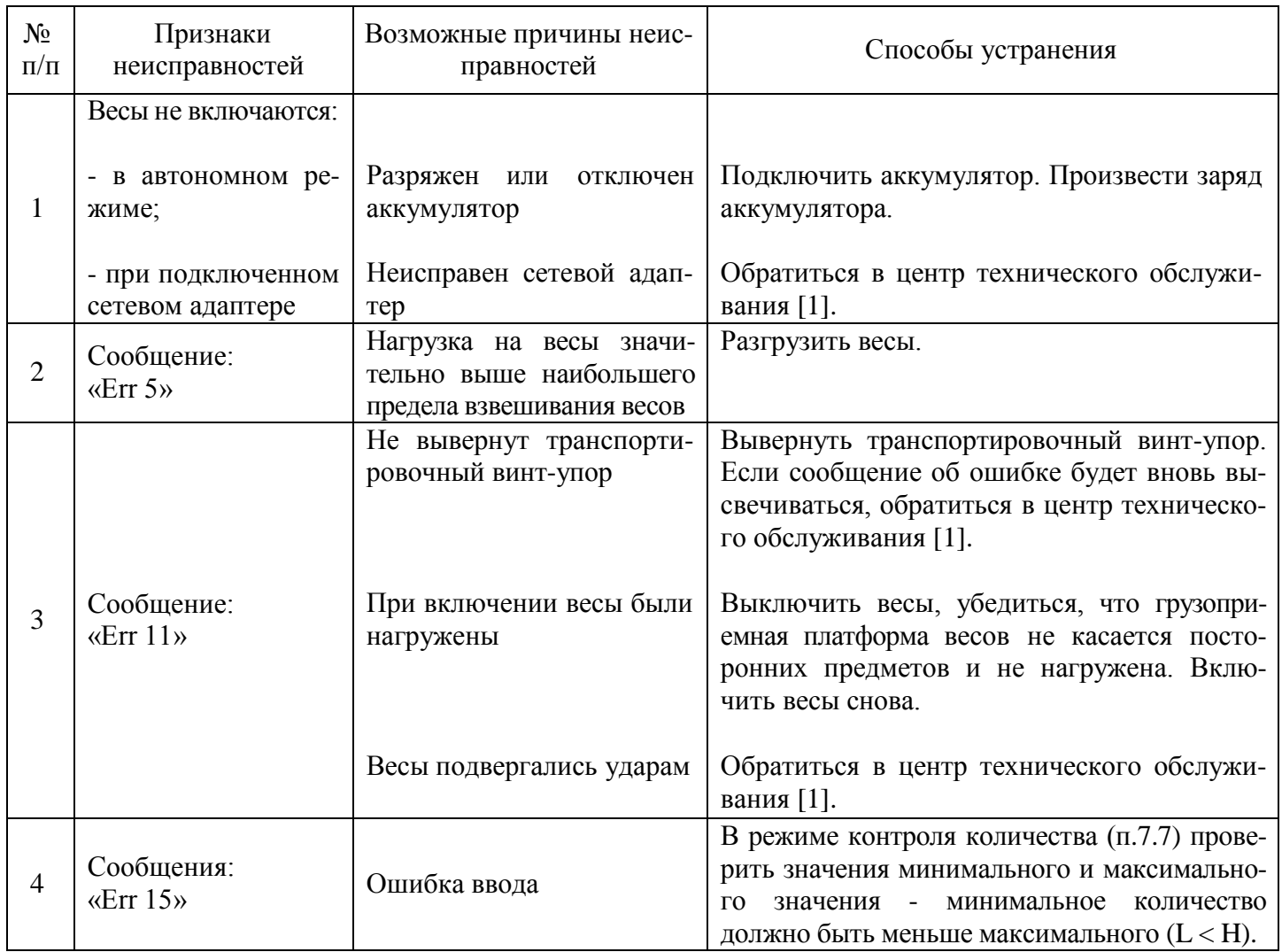

При появлении других признаков неисправности обращаться в центры технического обслуживания [1].

#### **16 Юстировка весов**

<span id="page-20-0"></span>Весы отъюстированы на географическую широту 54°, если нет специальной пометки в свидетельстве о поверке. При использовании весов на широте, значительно отличающейся от указанной (или от широты, указанной в свидетельстве о поверке), могут возникнуть погрешности. В этом случае следует обратиться в центр технического обслуживания для проведения юстировки и поверки весов. После юстировки весы предъявляются поверителю и пломбируются.

При ме ч ан и я

1 Юстировка - настройка цены деления весов.

2 Юстировку проводить эталонными гирями класса точности М1 по ГОСТ 7328-2001. Допускается применение других эталонных гирь, обеспечивающих точность измерений.

Юстировка весов проводится центрами технического обслуживания.

- полностью собранные весы выдержать в помещении, где проводится юстировка, при температуре (20 $\pm$ 5) °С не менее 1 часа;

- включить весы в режим юстировки. Для этого необходимо вывернуть винты крепления крышки коммутационного устройства, снять крышку и установить переключатель режима работы в положение «Юстировка» [\(Рис.](#page-5-1) 5.1) установить крышку на место;

- установить весы по уровню в горизонтальном положении с помощью регулировочных ножек;

- включить весы;

По окончании теста индикатора весы войдут в режим юстировки. В течение  $35$  с екунд на индикатор МАССА выводится сообщение:

> затем:  $C A L 0$ С X X X.X g (для весов МК- 3.2\_, МК- 6.2\_) С 0.X X X kg (для весов МК-15.2\_, МК-32.2\_) Засветится индикатор  $\Rightarrow$  ⊙ $\Leftrightarrow$ ;

При ме чан и е - Символ «Х» обозначает любую цифру.

- выдержать весы, включенные в режим юстировки, не менее 10 минут;

- перед началом юстировки весы несколько раз нагрузить весом, близким к НПВ;

- убедиться, что платформа весов не касается посторонних предметов;

- при ненагруженных весах нажать кнопку **F** инликация

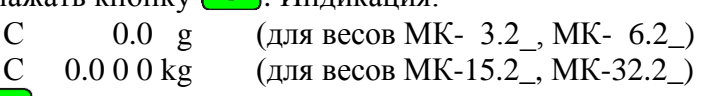

При ме чан и е - Кнопку  $\mathbb{T}$  нажимать при установившемся режиме. Индикацией установившегося режима является: высвечивание символа «kg» («g»).

- нажать кнопку <sup>90</sup>. В течение 3÷5 секунд на индикатор выводится сообщение:

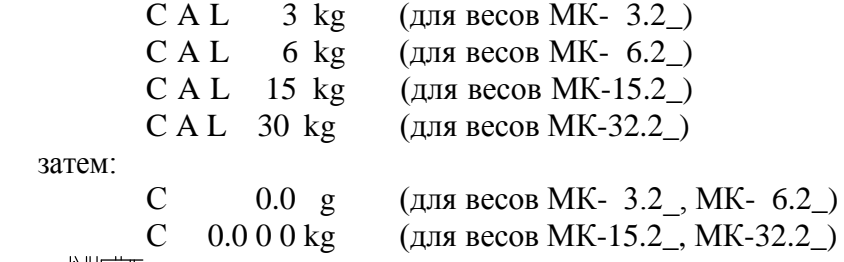

Засветится индикатор  $\mathbb{NE}$ ;

- установить в центр платформы весов эталонные гири класса точности М1 по ГОСТ 7328-2001 массой равной массе указанной на индикаторе в сообщение «САL». Нажать кнопку **I** при установившемся режиме. Индикация:

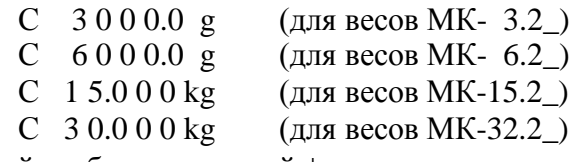

При ме чан и е - Допустимый разброс показаний  $\pm$ е.

- снять гири с весов;

- выключить весы;
- установить переключатель в положение «Работа» (см. [Рис. 5.1\)](#page-5-1);
- собрать весы.

#### <span id="page-21-0"></span>**17 Поверка весов**

Поверку проводить по ГОСТ OIML R76-1-2011 (приложение ДА «Методика поверки весов»).

Метрологические характеристики весов (класс точности, Max, Min, е, d), определяются согласно значениям, указанным на планке фирменной весов.

17.1 Включить весы.

По окончании теста индикатора, весы покажут номер версии программного обеспечения U\_38.16, контрольную сумму 17F379 и включатся в рабочий режим.

17.2 Провести поверку весов.

После проведения поверки:

- выключить весы;

- нанести на весы оттиск поверительного клейма (с[м. Рис. 5.1\)](#page-5-1);
- заполнить заключение или свидетельство о поверке.

<span id="page-21-1"></span>При отрицательных результатах поверки поверительное клеймо не наносится, старое клеймо гасится и выдаѐтся извещение о непригодности.